# *IBM SPSS Modeler Authorized User License - Guida dell'amministratore*

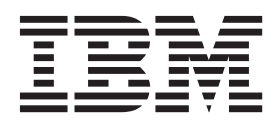

## **Indice**

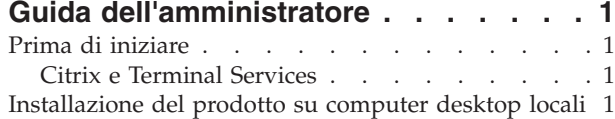

#### [Propagazione dell'installazione su computer](#page-4-0)

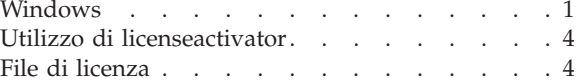

## <span id="page-4-0"></span>**Guida dell'amministratore**

Le seguenti istruzioni sono destinate agli amministratori per i siti con il tipo di licenza licenza utente autorizzata per IBM® SPSS Modeler 17.1. Questa licenza consente di installare IBM SPSS Modeler su più computer, limitatamente al numero di computer per cui si è acquistata la licenza.

## **Prima di iniziare**

Sarà necessario avere il codice di autorizzazione. Il codice di autorizzazione consente all'utente finale di ottenere una licenza per IBM SPSS Modeler.

Per ottenere il codice di autorizzazione, si devono ricevere istruzioni separate. Se non è possibile trovare il codice di autorizzazione, rivolgersi al Servizio clienti visitando il sito [http://www.ibm.com/software/](http://www.ibm.com/software/analytics/spss/support/clientcare.html) [analytics/spss/support/clientcare.html.](http://www.ibm.com/software/analytics/spss/support/clientcare.html)

## **Citrix e Terminal Services**

È necessaria una licenza simultanea per utilizzare IBM SPSS Modeler su Terminal Services. Rivolgersi a IBM Corp. per le informazioni relative al trasferimento della licenza.

## **Installazione del prodotto su computer desktop locali**

L'utente dispone di due opzioni per installare il prodotto completo sul computer dell'utente finale. È possibile installare il prodotto manualmente su ogni computer o utilizzare un'applicazione come SMS (Systems Management Server) (SMS) per propagare l'installazione sui computer eseguendo Windows.

#### **Installazione manuale su un desktop locale**

- 1. **Rendere disponibile il supporto di installazione.** Scaricare il file eImage per il prodotto ed estrarre i file in un'unità di rete condivisa. Se si dispone di un supporto di installazione fisico, fare tante copie di DVD quante ne sono necessarie o posizionarlo su un'unità di rete condivisa.
- 2. **Copiare le istruzioni di installazione e preparare le informazioni della licenza.** Fare tante copie delle istruzioni di installazione del prodotto quante ne sono necessarie. Le istruzioni di installazione sono disponibili dal sito di download o se si sono ricevuti supporti di installazione fisici, nella directory *Documentation\<language>\Installation* su DVD. Ricercare le istruzioni che corrispondono al proprio tipo di licenza. Dopo l'installazione, l'utente finale deve immettere il codice di autorizzazione per il sito Compilare queste informazioni nello spazio fornito all'inizio delle istruzioni prima di copiarle.

*Nota*: se il server proxy impedisce l'autorizzazione, prendere in considerazione l'utilizzo di *licenseactivator*. Questo consente di immettere l'ID e la password proxy. Consultare l'argomento ["Utilizzo di licenseactivator" a pagina 4](#page-7-0) per ulteriori informazioni.

3. **Distribuire il materiale relativo all'installazione agli utenti finali.** Distribuire il DVD di installazione ( o il percorso di rete), le istruzioni di installazione e le informazioni della licenza agli utenti finali che sono in grado di eseguire l'installazione su ogni computer quando necessario.

#### **Propagare ai desktop locali l'esecuzione Windows**

Poiché le installazioni IBM SPSS Modeler sono compatibili con MSI (Microsoft Windows Installer) è possibile propagare un'installazione ai computer desktop degli utenti finali.

## **Propagazione dell'installazione su computer Windows**

La propagazione dell'installazione è un metodo per la distribuzione del software in remoto ad un numero di utenti senza alcun intervento da parte dell'utente. È possibile propagare l'intera installazione di IBM

<span id="page-5-0"></span>SPSS Modeler ai compuer desktop dell'utente finale su cui è in esecuzione Windows. La tecnologia che si utilizza per propagare l'installazione deve supportare il motore MSI 3.0 o successivo.

#### **Disinstallazione di una versione precedente**

Se si esegue la propagazione nella stessa directory in cui era installata una precedente versione di IBM SPSS Modeler è necessario disinstallare la vecchia versione È necessario disinstallare manualmente le versioni IBM SPSS Modeler precedenti alla 11.0 poiché le installazioni di tipo push non erano disponibili in tali versioni. È possibile propagare la disinstallazione così come è possibile propagare un'installazione. Consultare l'argomento ["Propagazione di una disinstallazione" a pagina 3](#page-6-0) per ulteriori informazioni.

### **Proprietà per le installazioni di tipo push**

Di seguito sono riportate le proprietà che è possibile utilizzare per le installazioni di tipo push. Tutte le proprietà sono sensibili al maiuscolo/minuscolo. I valori devono essere racchiusi tra apici se contengono degli spazi.

| Proprietà         | Descrizione                                                                                                    | Valori validi                                                                                                    | Valore predefinito (se<br>presente)           |
|-------------------|----------------------------------------------------------------------------------------------------|----------------------------------------------------------------------------------------------------|-----------------------------------------------|
| <b>INSTALLDIR</b> | La directory in cui<br>dovrebbe essere installato<br>IBM SPSS Modeler sul<br>computer desktop<br>dell'utente finale. Questa<br>proprietà è facoltativa. Se<br>non viene inserita, il valore<br>predefinito è C:\Program<br>Files\IBM\SPSS\Modeler\<br>17.1.                                                                                                    | Un percorso valido come<br>C:\Program<br>Files\IBM\SPSS\Modeler\<br>17.1.                                                                            | C:\Program<br>Files\IBM\SPSS\Modeler\<br>17.1 |
| <b>AUTHCODE</b>   | Il codice di autorizzazione.<br>Se è specificata questa<br>proprietà, il prodotto è<br>automaticamente<br>autorizzato utilizzando il<br>codice di autorizzazione. Se<br>questa proprietà non è<br>specificata, l'utente finale<br>deve eseguire la procedura<br>guidata Autorizzazione<br>licenza per concedere<br><i>l'autorizzazione</i><br>manualmente.                                                                                                    | Uno o più codici di<br>autorizzazione validi. Più<br>codici di autorizzazione<br>sono separati da due punti<br>(ad esempio,<br>authcode1:authcode2). |                                               |
| PROXY_USERID      | L'ID utente per il proxy.<br>Questo parametro è<br>necessario quando si<br>specifica il parametro<br>AUTHCODE e il proprio sito<br>sta utilizzando un proxy<br>che richiede un ID utente<br>ed una pasword per<br>connettersi ad Internet.<br>Questo parametro funziona<br>solo se le impostazioni di<br>LAN (Local Area Network)<br>nel pannello di controllo<br>Impostazioni Internet fanno<br>riferimento a un indirizzo<br>server proxy e porta<br>specifici. | Un ID utente proxy valido.                                                                                                    |                                               |

*Tabella 1. Proprietà per le installazioni di tipo push*.

<span id="page-6-0"></span>*Tabella 1. Proprietà per le installazioni di tipo push (Continua)*.

| Proprietà             | <b>Descrizione</b>                                                                                               | Valori validi                                  | Valore predefinito (se<br>presente) |
|-----------------------|----------------------------------------------------------------------------------------------------|------------------------------------------------|-------------------------------------|
| <b>PROXY PASSWORD</b> | La password per l'utente<br>proxy. Fare riferimento<br>all'argomento PROXY USERID<br>per ulteriori informazioni. | Una password associata<br>all'ID utente proxy. |                                     |
| <i>COMPANYNAME</i>    | Il nome della società.                                                                                           | Una stringa.                                   |                                     |

#### **File MSI**

Il file è ubicato nella directory *modeler\<architecture>* in DVD, dove *<architecture>* è *32bit* o *64bit*. Se si è scaricato il software, è necessario estrarre i contenuti del file eImage per accedere al file MSI.

#### **Esempio di riga comando**

Di seguito è riportato un esempio di riga comando che è possibile utilizzare per propagare l'installazione del prodotto. Immettere tutto il testo su una riga.

MsiExec.exe /i "modelerclient.msi" /qn /L\*v logfile.txt INSTALLDIR="C:\Program Files\IBM\SPSS\Modeler\17.1" AUTHCODE="3241a2314b23c4d5f6ea"

#### **Utilizzo di SMS per propagare l'installazione**

I passi fondamentali per utilizzare SMS (Systems Management Servers) per propagare IBM SPSS Modeler sono::

- 1. Copiare la sottodirectory appropriata nella *modeler\<architecture>* in DVD nella directory sul computer di rete. Se si è scaricato il software, è necessario prima estrarre i contenuti di eImage.
- 2. Modificare il file *.pdf* presente nella directory copiata Utilizzare un editor di test, modificare il valore di CommandLine aggiungendo le opportune proprietà. Per un elenco delle proprietà disponibili, fare riferimento a ["Proprietà per le installazioni di tipo push" a pagina 2.](#page-5-0) Accertarsi di specificare il file MSI corretto nella riga di comando.
- 3. Creare un package dal file *.pdf* e distribuire il package alle macchine desktop dell'utente finale.

#### **Utilizzo di criteri di gruppo o di una tecnologia correlata per propagare l'installazione**

- 1. Copiare la sottodirectory appropriata nella directory *modeler\<architecture>* sul DVD in una directory su un computer di rete. Se si è scaricato il software, è necessario prima estrarre i contenuti di eImage.
- 2. Utilizzando un'applicazione come ORCA, modificare la tabella Proprietà nel file opportuno nella cartella copiata. ORCA fa parte di Windows 2003 Server SDK, che è possibile trovare in <http://www.microsoft.com/downloads> ricercando SDK. Per un elenco delle proprietà che è possibile aggiungere alla tabella Proprietà, fare riferimento a ["Proprietà per le installazioni di tipo push" a](#page-5-0) [pagina 2.](#page-5-0) Accertarsi di utilizzare il file MSI corretto.
- 3. Creare un package utilizzando il file modificato e distribuire il package sui computer desktop degli utenti finali.

#### **Propagazione di una disinstallazione**

*Nota*: quando si propaga il comando per disinstallare, l'utente finale perde le personalizzazioni. Se utenti specifici richiedono delle personalizzazioni, è possibile escludere tali utenti dalla distribuzione e chiedere loro di installare il prodotto manualmente.

Se si propaga un'installazione di una versione più recente di IBM SPSS Modeler, si potrebbe voler prima procedere alla disinstallazione. È possibile eseguire una disinstallazione non presidiata propagando il seguente comando. Immettere tutto il testo su una riga.

```
MsiExec.exe /X{} /qn /L*v logfile.txt
ALLUSERS=1 REMOVE="ALL"
```
<span id="page-7-0"></span>Il codice del prodotto per una versione specifica si trova nel file *setup.ini* all'interno di ogni cartella della versione installata.

## **Utilizzo di licenseactivator**

*licenseactivator* consente di autorizzare i computer dell'utente finale senza utilizzare la procedura guidata Autorizzazione licenza. Questo strumento di riga di comando è presente nella directory in cui è installato IBM SPSS Modeler.

Quando si utilizza*licenseactivator*, questo attiva le licenze del prodotto e scrive un file di log nella relativa directory. Il nome del file di log è *licenseactivator\_<month>\_<day>\_<year>.log*. Se si verificano degli errori, è possibile esaminare il file di log per ulteriori informazioni. Queste informazioni sono utili anche se si contatta IBM Corp. per ottenere supporto.

#### **Utilizzo di licenseactivator con i codici di autorizzazione**

*licenseactivator* viene generalmente utilizzato con uno o più codici di autorizzazione che l'utente ha ricevuto quando ha acquistato il prodotto. Immettere tutto il testo su una riga.

licenseactivator authcode1[:authcode2:...:authcodeN] [PROXYHOST=proxy-hostname][PROXYPORT=proxy-port-number] [PROXYUSER=proxy-userid] [PROXYPASS=proxy-password]

- v Più codici di autorizzazione sono separati da due punti (:).
- v Le impostazioni proxy sono facoltative, ma potrebbero essere necessarie se il computer utilizza un proxy. Le impostazioni proxy necessarie dipendono dalla specifica configurazione proxy. Sono necessarie tutte.

#### **PROXYHOST**

Il nome server o l'indirizzo IP dell'host proxy.

#### **PROXYPORT**

Il numero della porta per la connessione ad Internet mediante il proxy.

#### **PROXYUSER**

Se richiesto, l'ID utente per il proxy

#### **PROXYPASS**

Se richiesta, la password associata all'ID utente

#### **Utilizzo di licenseactivator con i codici di licenza**

In casi meno comuni, IBM Corp. può aver inviato una *licenza*.

licenseactivator licensecode[:licensecode2:...:licensecodeN]

- v Più codici di licenza sono separati da due punti (:).
- v Quando si utilizzano i codici di licenza, *licenseactivator* non si connette ad Internet quindi non è necessario specificare le informazioni proxy.

### **File di licenza**

L'acquisizione della licenza del prodotto crea un file denominato *lservrc* nella directory di installazione del prodotto. È possibile conservare una copia di questo file per ogni computer degli utenti finali. Sebbene il file di licenza funzioni solo sul computer per cui è stato creato, la copia può essere utile quando è necessario disinstallare e reinstallare il prodotto. Una volta eseguita la reinstallazione, è possibile ricopiare il file *lservrc* nella directory di installazione del prodotto. Questa operazione consente di evitare di acquisire di nuovo la licenza del prodotto.

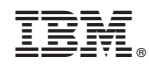

Stampato in Italia